## **Tableau de Bord energétique**

**Sprint 1 : Mon portrait énergétique Sprint 2 : Je me compare Sprint 3 : Je cherche une entité comparable**

**Sprint 3 1 er juin 2018**

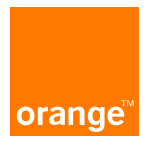

## **Sprint1 – 26 mars au 17 avril Portrait énergétique**

#### **Traitement des données**

- **1. Air PACA : Production, Consommation et GES**
- **2. Données Observatoire Territorial : Communes**
- **3. DPE Logements sociaux**
- **4. PCAET**

#### **Mon portrait énergétique**

• **Stockage des données dans ES + dashboard Kibana**

• **=> liste des dashboard : cf. slideware**

• **Choix d'une date / d'une commune ou d'un ensemble de communes** 

## **Sprint 2 : 17 avril au 4 mai 2018 Je me compare**

#### **A moi-même : historique / prospectif**

- **1. Historique**
- **2. Prospectif**

#### **Je suis une commune :**

**Je me compare à l'ensemble des communes appartenant au même EPCI**

#### **Je suis un EPCI :**

**Je me compare à des EPCI ayant des caractéristiques communes :**

- **1. - même population => comparaison des données de production et de consommation**
- **2. - même consommation**
- **3. - même Production**

## **Sprint 3 : 4 mai au 1er juin 2018 Je cherche une entité comparable**

#### **Je suis une commune :**

**Je cherche une commune comparable**

**Je suis un EPCI :**

**Je cherche une entité comparable**

### **Critères :**

## • **Un : population, densité, nombre d'emplois, superficie**

### • **ou plusieurs (clusterisation)**

- Caractéristiques générales : superficie, population, emploi, social, etc…
- Consommation
	- $\Box$  Consommation par activité,
	- $\Box$  Consommation par énergie
- Production

## **Clusterisation des Epci**

#### **Caractéristiques**

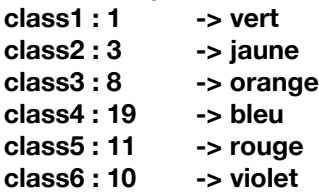

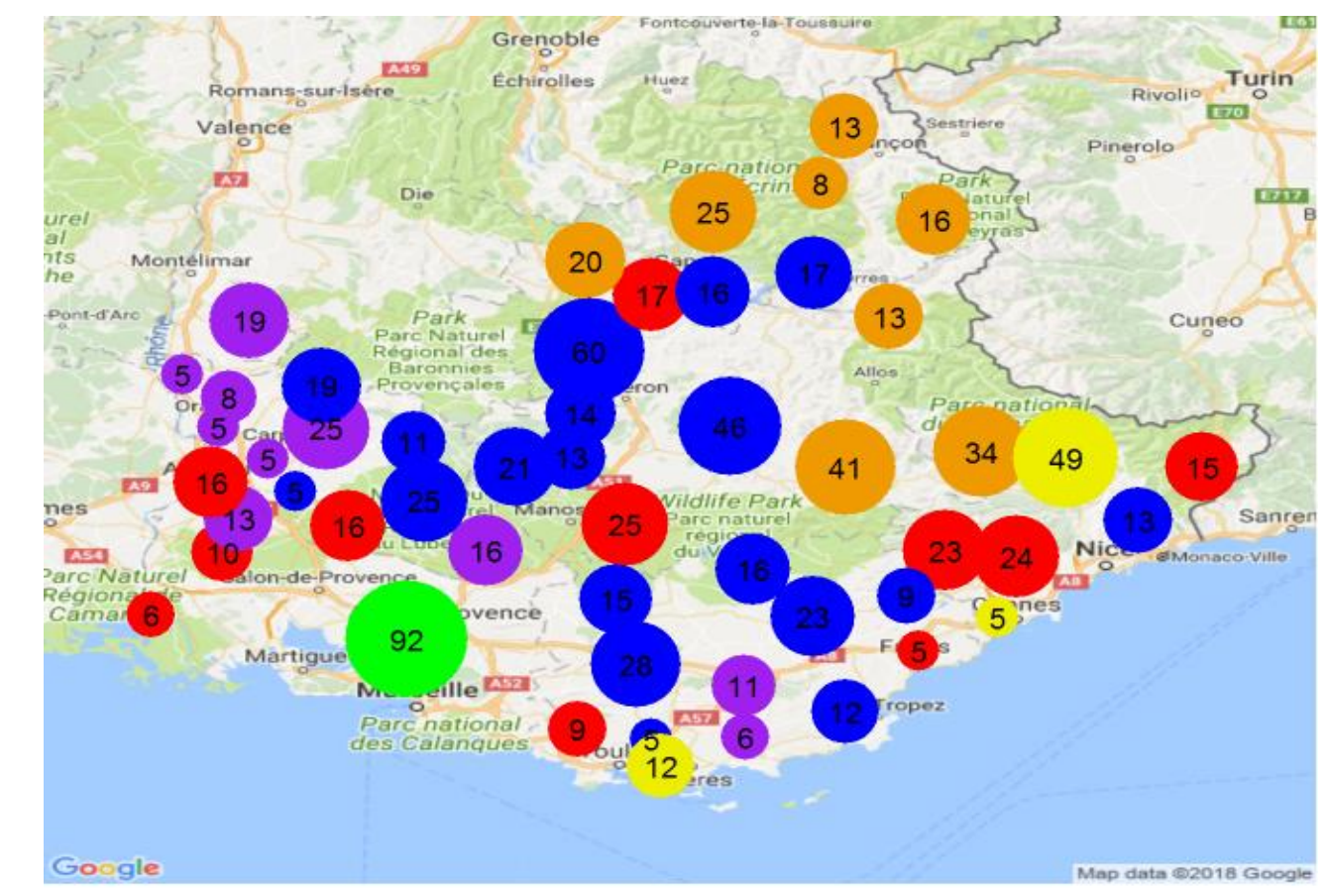

## **Je cherche une EPCI comparable**

#### Etape 1 : choix d'un EPCI

- Je cherche une EPCI comparable Ex: Sorgues du Comtat
- Je sélectionne les éléments dans le même cluster de caractéristiques : • Ici 6
- Je fixe les 3 Epci les plus proches en population

#### **Etape 2 : je compare plusieurs Epci**

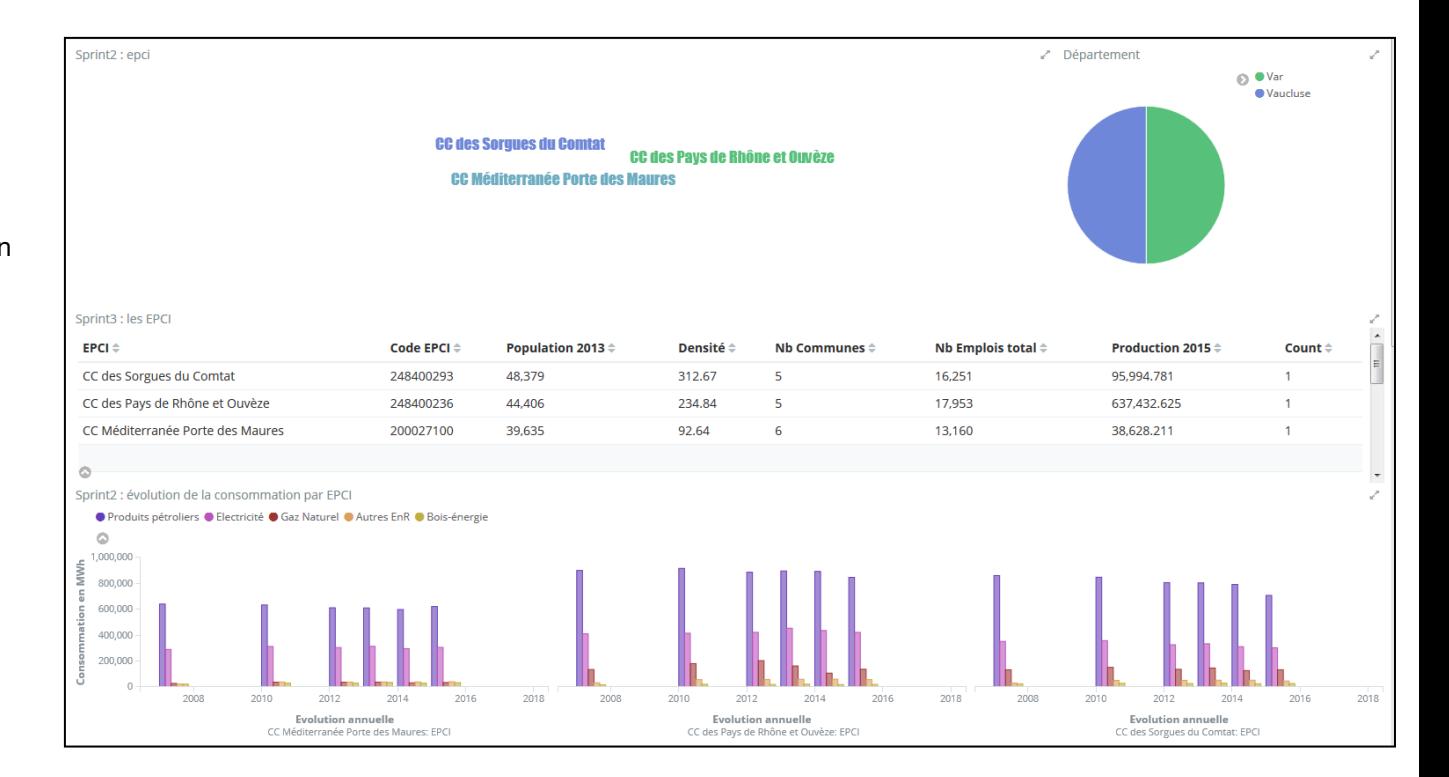

## **Je compare 2 Epci : CA de la rivera Française et CA d'Arles-Crau-Camargue-Montagnette**

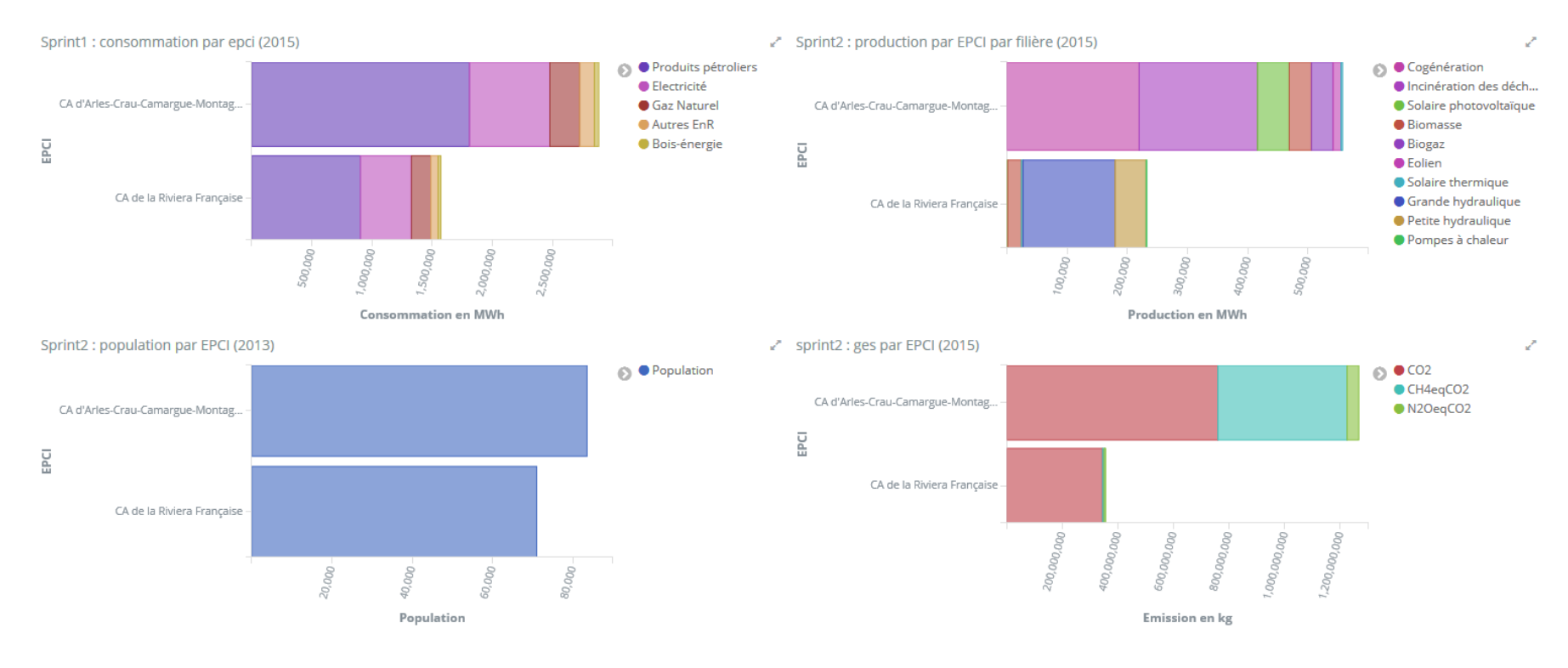

## **Clusterisation des Communes**

 $Production = > 8$  classes **class1 : 30 -> violet class2 : 596 -> jaune class3 : 78 -> rouge class4 : 17 -> vert class5 : 38 -> rouille class6 : 139 -> bleu class7 : 2 -> orange class8 : 50 -> noir**

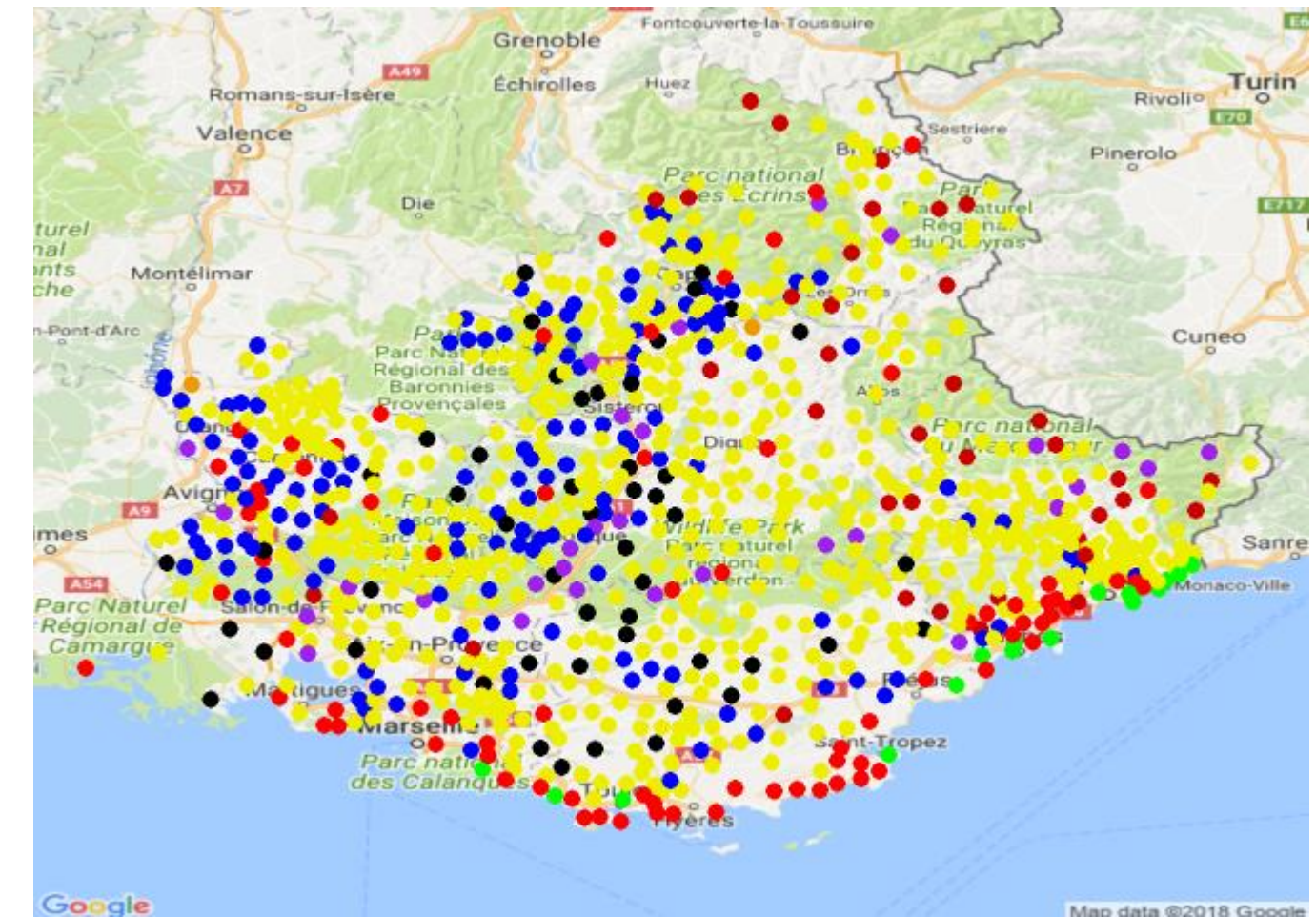

## **Je cherche une commune comparable**

#### **Etape 1 : choix d'une Commune**

- Je cherche une commune comparable à : Ex: Valbonne
- Je cherche une population comparable et un nombre d'emplois comparable

#### **Etape 2 : je compare plusieurs Communes**

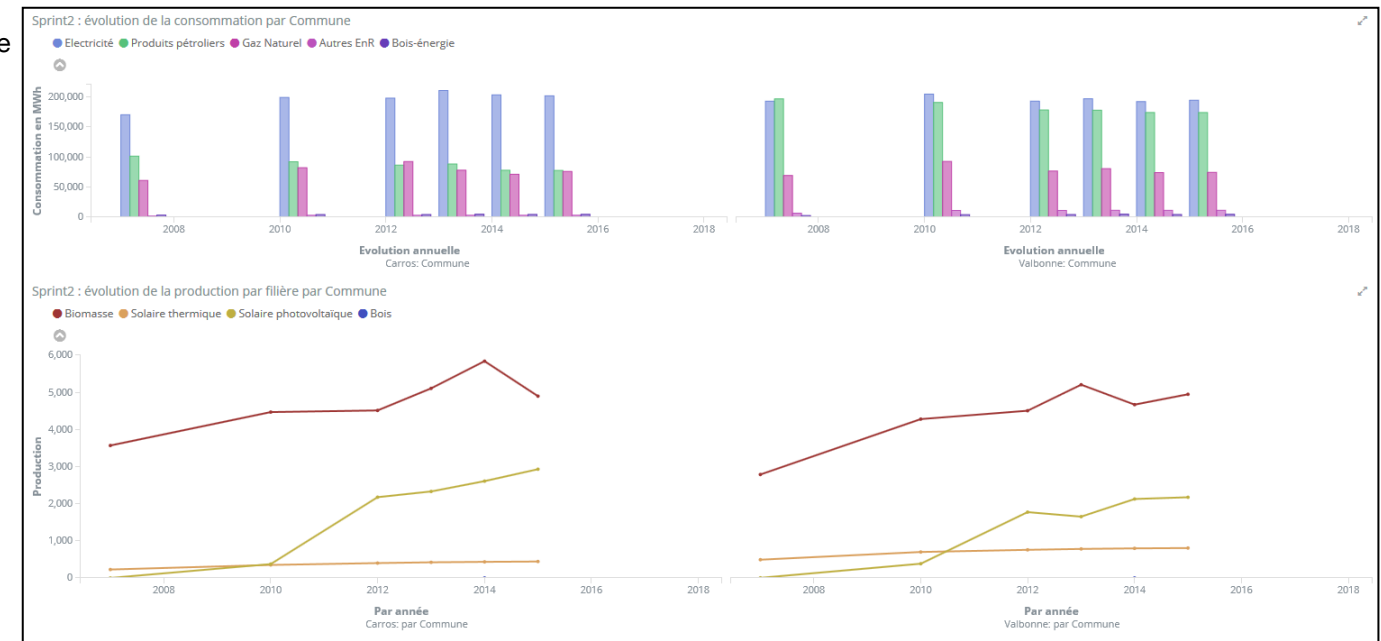

## **Je compare 2 communes : Carros et Valbonne**

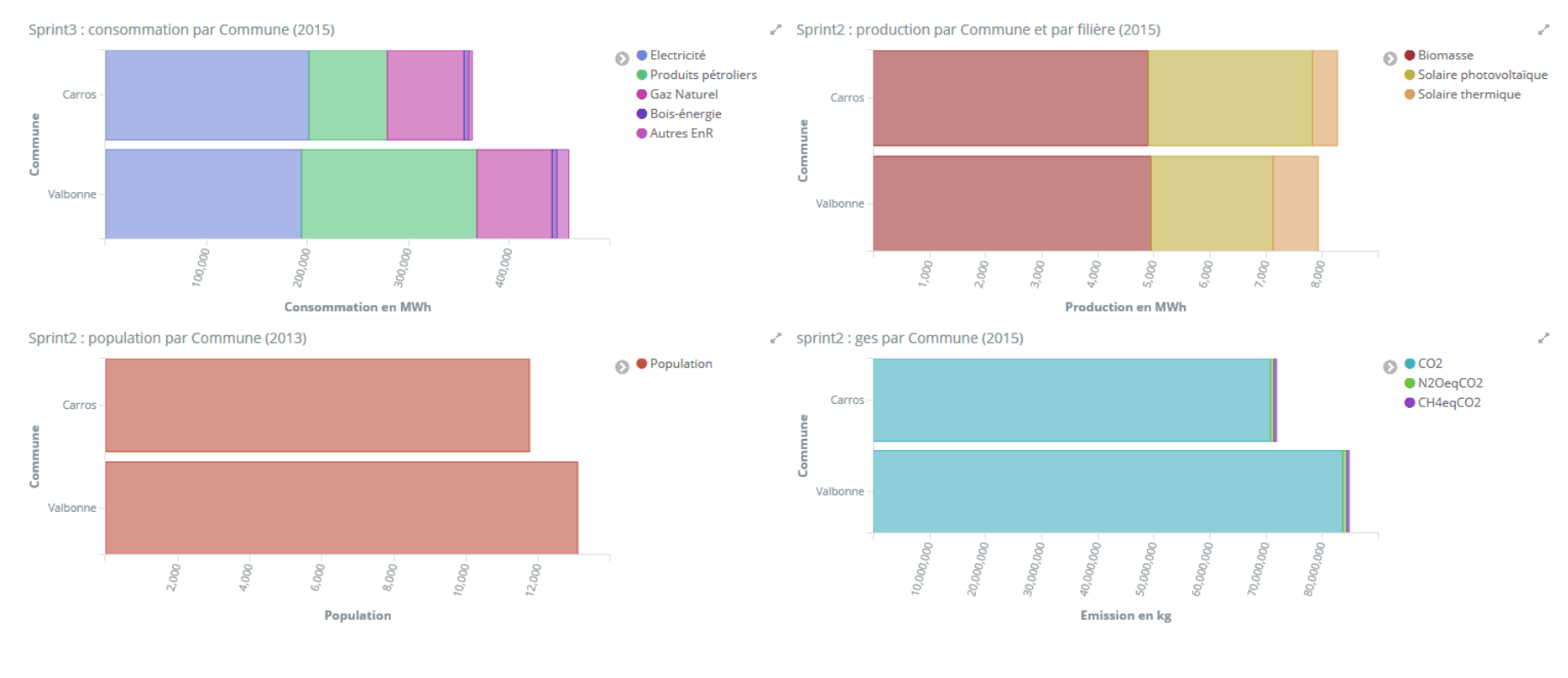

## **Je cherche une commune comparable**

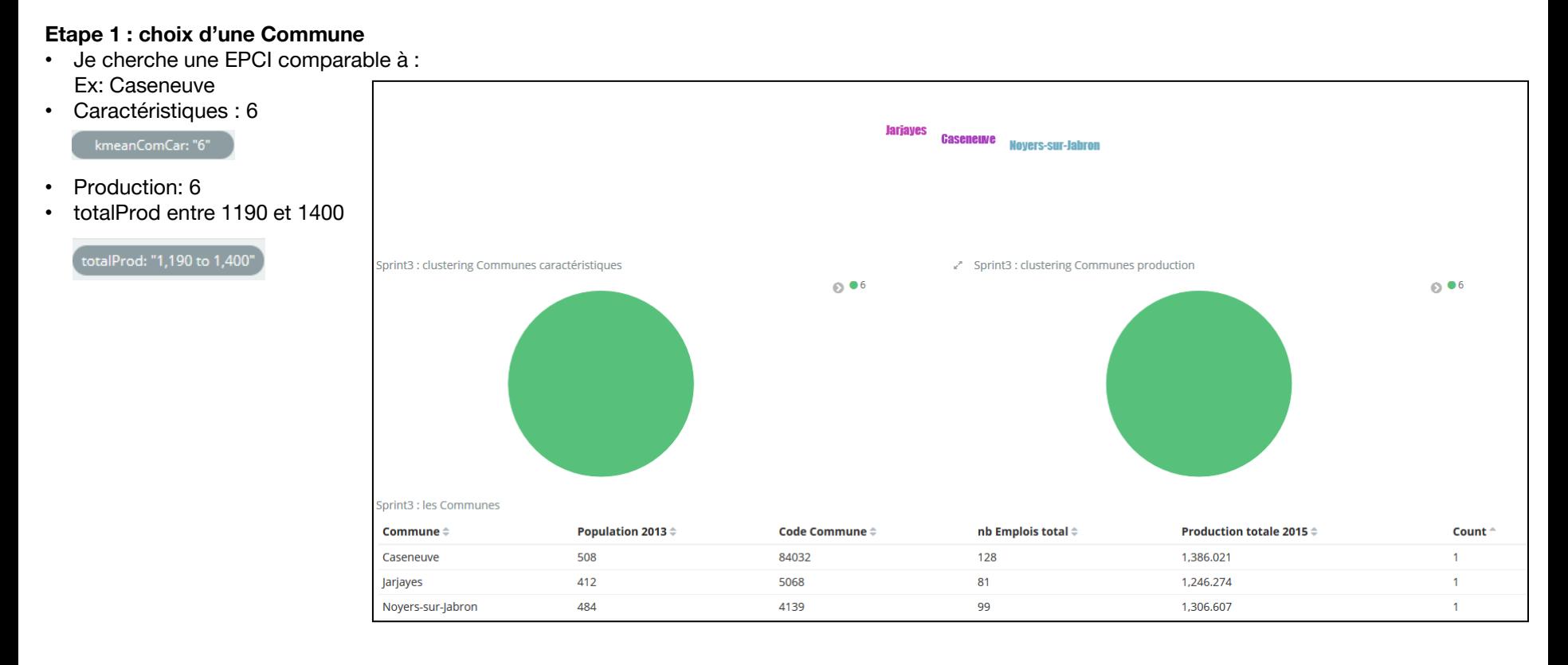

## **Je compare plusieurs communes**

#### **Etape 2 : je compare plusieurs Communes**

# LibelleCommune.not\_analyzed: "Jarjayes, Noyers-sur-Jabron, Caseneuve"

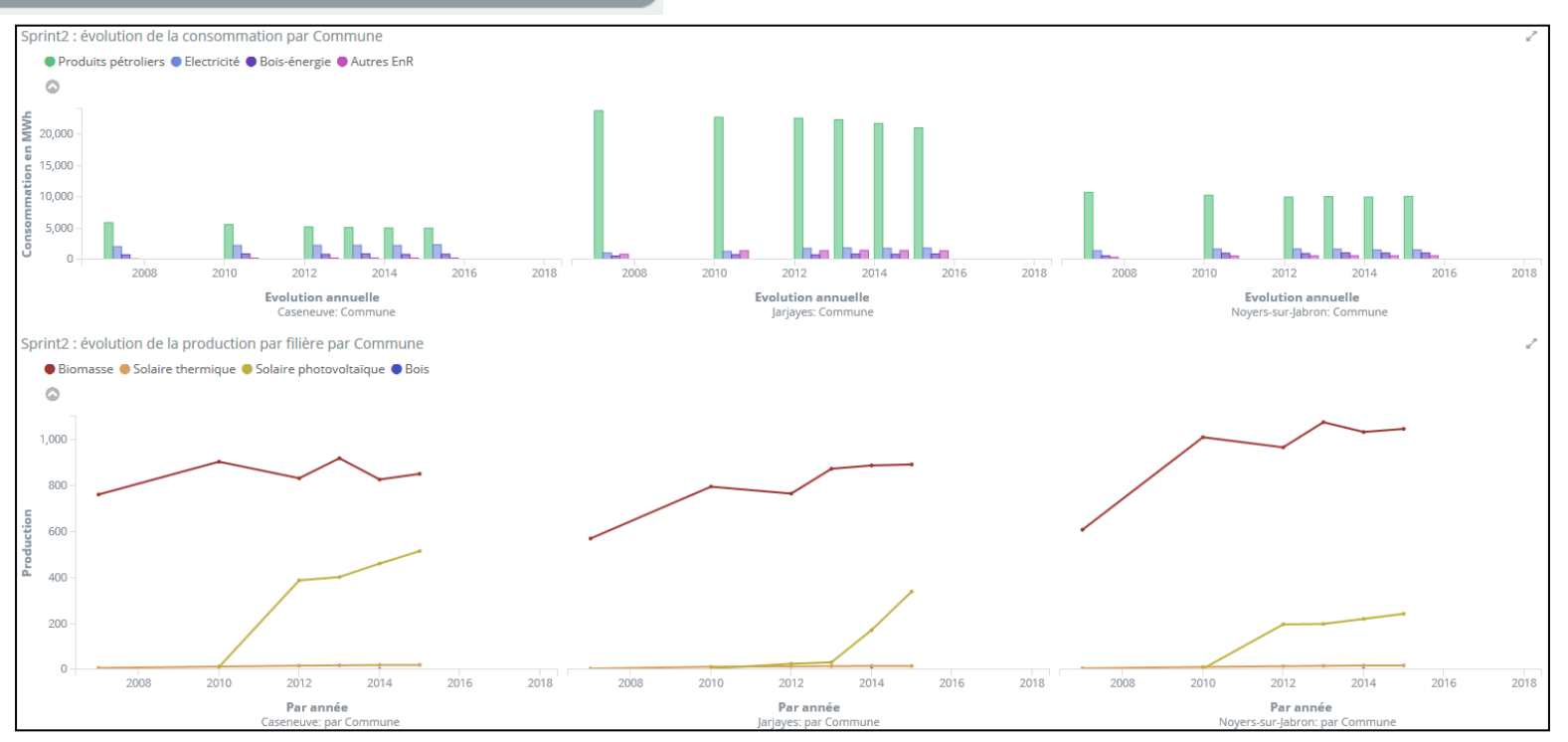

## **Sprint 3 : conclusion du Use Case Tableau de Bord Energétique**

**Mise à disposition des Dashboard aux expérimentateurs**

**- Séance de constitution des Dashboard : 11 juin ou 25 juin - Document avec l'ensemble des url**

**- => séance de retour sur ces Dashboard**

# **Merci**

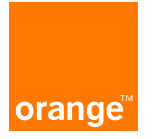